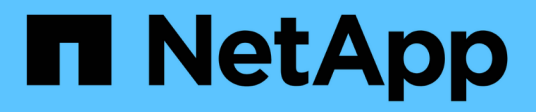

## **Licencias** SaaS Backup for Microsoft 365

NetApp December 20, 2023

This PDF was generated from https://docs.netapp.com/eses/saasbackupO365/task\_adding\_a\_license.html on December 20, 2023. Always check docs.netapp.com for the latest.

## Tabla de contenidos

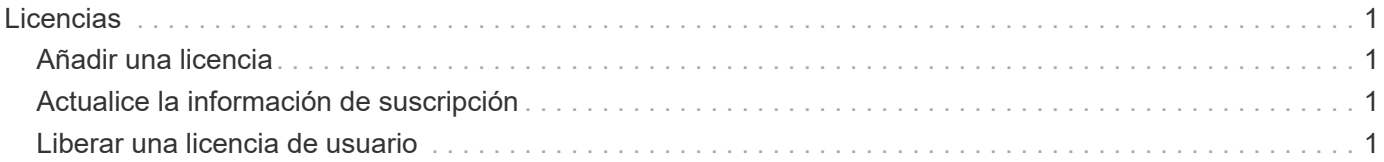

# <span id="page-2-0"></span>**Licencias**

## <span id="page-2-1"></span>**Añadir una licencia**

Si acaba de recibir una licencia para una suscripción pagada, por favor siga [flujo de](https://docs.netapp.com/es-es/saasbackupO365/concept_paid_subscription_workflow.html#workflow-for-etting-started-with-a-paid-subscription-toSaaS-Backup-for-Office-365) [trabajo para empezar con una suscripción de pago.](https://docs.netapp.com/es-es/saasbackupO365/concept_paid_subscription_workflow.html#workflow-for-etting-started-with-a-paid-subscription-toSaaS-Backup-for-Office-365) Deberá introducir la clave de licencia como parte del flujo de trabajo.

Si ya utiliza SaaS Backup, puede seguir estos pasos para añadir licencias adicionales.

Los dominios de educación pueden tener una licencia para la facultad y una licencia independiente para los estudiantes.

#### **Pasos**

- 1. Haga clic en **en el panel de navegación de la izquierda**.
- 2. Haga clic en  $\bigoplus$  en la esquina derecha.
- 3. Introduzca la información de licencia.
- 4. Haga clic en **Validar suscripción**.
- 5. Haga clic en **Siguiente**.
- 6. Haga clic en **Guardar**.

## <span id="page-2-2"></span>**Actualice la información de suscripción**

Después de adquirir una licencia complementaria o una extensión de suscripción, puede actualizar los datos de su suscripción en SaaS Backup.

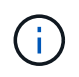

Cualquier buzón de usuario habitual, tanto protegido como sin protección, consume una licencia. Los buzones compartidos no consumen una licencia.

#### **Pasos**

- 1. Haga clic en **Servicios** en el panel de navegación de la izquierda.
- 2. Haga clic en  $\frac{\sum_{i=1}^{n} a_i}{n}$ en la esquina derecha.
- 3. Haga clic en **Actualizar** junto a Detalles de la suscripción.
- 4. Introduzca el mismo nombre de usuario y contraseña que utilizó al iniciar la sesión por primera vez.
- 5. Haga clic en **Enviar**.

### <span id="page-2-3"></span>**Liberar una licencia de usuario**

Cualquier usuario habitual o de buzón de archivo, tanto si está protegido como si no, consume una licencia. Si ya no se necesita una licencia para un usuario concreto, puede liberar la licencia para que pueda reasignarse. Cuando se libera una licencia de usuario, se mueve al nivel sin protección y se suspenden las copias de seguridad de ese usuario.

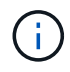

Los buzones compartidos no consumen una licencia.

#### **Pasos**

- 1. Haga clic en  $\frac{103}{100}$  Junto a su ID de usuario de SaaS Backup en la esquina superior izquierda.
- 2. Seleccione **AJUSTES DE CUENTA**.
- 3. HAGA CLIC EN **RETENER Y PURGAR**.
- 4. En **Licencia de lanzamiento**, comience a escribir el nombre de cuenta del usuario cuya licencia desea liberar.
- 5.

Cuando encuentre la cuenta, selecciónela de la lista que se completa automáticamente y haga clic en  $\bigoplus$ .

- 6. Agregue cuentas adicionales, si es necesario.
- 7. Haga clic en **liberar**.
- 8. Haga clic en **Sí, libere la(s) licencia(s)**.
- 9. Haga clic en **Confirmar**.

#### **Información de copyright**

Copyright © 2023 NetApp, Inc. Todos los derechos reservados. Imprimido en EE. UU. No se puede reproducir este documento protegido por copyright ni parte del mismo de ninguna forma ni por ningún medio (gráfico, electrónico o mecánico, incluidas fotocopias, grabaciones o almacenamiento en un sistema de recuperación electrónico) sin la autorización previa y por escrito del propietario del copyright.

El software derivado del material de NetApp con copyright está sujeto a la siguiente licencia y exención de responsabilidad:

ESTE SOFTWARE LO PROPORCIONA NETAPP «TAL CUAL» Y SIN NINGUNA GARANTÍA EXPRESA O IMPLÍCITA, INCLUYENDO, SIN LIMITAR, LAS GARANTÍAS IMPLÍCITAS DE COMERCIALIZACIÓN O IDONEIDAD PARA UN FIN CONCRETO, CUYA RESPONSABILIDAD QUEDA EXIMIDA POR EL PRESENTE DOCUMENTO. EN NINGÚN CASO NETAPP SERÁ RESPONSABLE DE NINGÚN DAÑO DIRECTO, INDIRECTO, ESPECIAL, EJEMPLAR O RESULTANTE (INCLUYENDO, ENTRE OTROS, LA OBTENCIÓN DE BIENES O SERVICIOS SUSTITUTIVOS, PÉRDIDA DE USO, DE DATOS O DE BENEFICIOS, O INTERRUPCIÓN DE LA ACTIVIDAD EMPRESARIAL) CUALQUIERA SEA EL MODO EN EL QUE SE PRODUJERON Y LA TEORÍA DE RESPONSABILIDAD QUE SE APLIQUE, YA SEA EN CONTRATO, RESPONSABILIDAD OBJETIVA O AGRAVIO (INCLUIDA LA NEGLIGENCIA U OTRO TIPO), QUE SURJAN DE ALGÚN MODO DEL USO DE ESTE SOFTWARE, INCLUSO SI HUBIEREN SIDO ADVERTIDOS DE LA POSIBILIDAD DE TALES DAÑOS.

NetApp se reserva el derecho de modificar cualquiera de los productos aquí descritos en cualquier momento y sin aviso previo. NetApp no asume ningún tipo de responsabilidad que surja del uso de los productos aquí descritos, excepto aquello expresamente acordado por escrito por parte de NetApp. El uso o adquisición de este producto no lleva implícita ninguna licencia con derechos de patente, de marcas comerciales o cualquier otro derecho de propiedad intelectual de NetApp.

Es posible que el producto que se describe en este manual esté protegido por una o más patentes de EE. UU., patentes extranjeras o solicitudes pendientes.

LEYENDA DE DERECHOS LIMITADOS: el uso, la copia o la divulgación por parte del gobierno están sujetos a las restricciones establecidas en el subpárrafo (b)(3) de los derechos de datos técnicos y productos no comerciales de DFARS 252.227-7013 (FEB de 2014) y FAR 52.227-19 (DIC de 2007).

Los datos aquí contenidos pertenecen a un producto comercial o servicio comercial (como se define en FAR 2.101) y son propiedad de NetApp, Inc. Todos los datos técnicos y el software informático de NetApp que se proporcionan en este Acuerdo tienen una naturaleza comercial y se han desarrollado exclusivamente con fondos privados. El Gobierno de EE. UU. tiene una licencia limitada, irrevocable, no exclusiva, no transferible, no sublicenciable y de alcance mundial para utilizar los Datos en relación con el contrato del Gobierno de los Estados Unidos bajo el cual se proporcionaron los Datos. Excepto que aquí se disponga lo contrario, los Datos no se pueden utilizar, desvelar, reproducir, modificar, interpretar o mostrar sin la previa aprobación por escrito de NetApp, Inc. Los derechos de licencia del Gobierno de los Estados Unidos de América y su Departamento de Defensa se limitan a los derechos identificados en la cláusula 252.227-7015(b) de la sección DFARS (FEB de 2014).

#### **Información de la marca comercial**

NETAPP, el logotipo de NETAPP y las marcas que constan en <http://www.netapp.com/TM>son marcas comerciales de NetApp, Inc. El resto de nombres de empresa y de producto pueden ser marcas comerciales de sus respectivos propietarios.